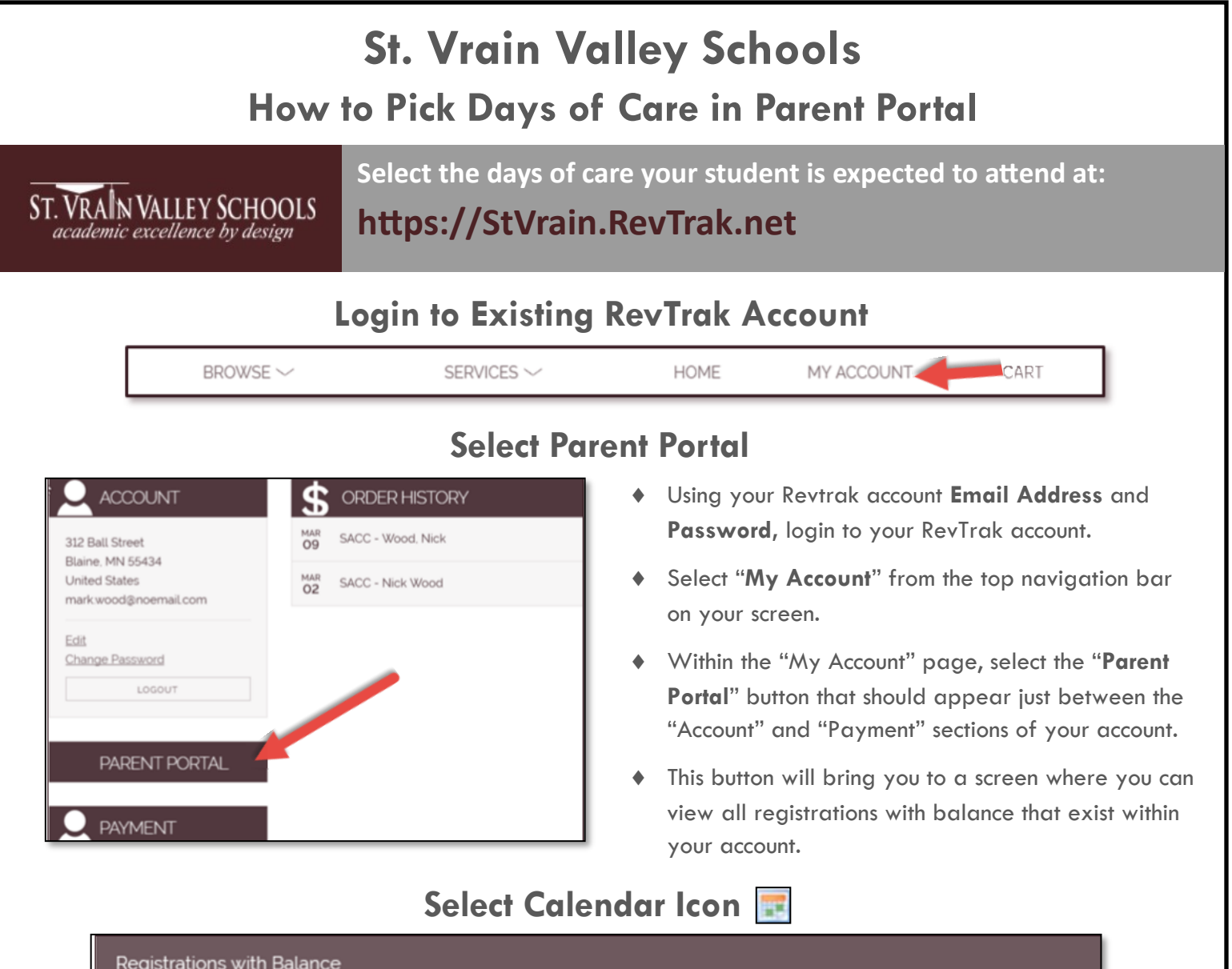

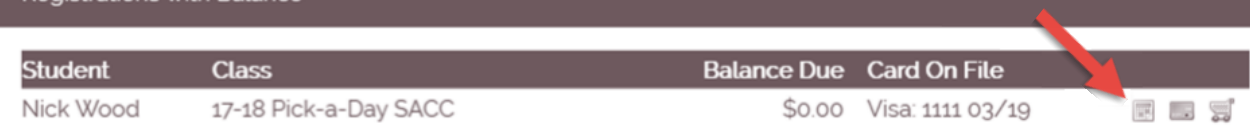

## **Select Days of Future Attendance**

- A calendar will appear where you can select the checkbox next to the days your student is expected to attend. (All selections are saved in real-time)
- Once you have selected all necessary days, close out of the window.

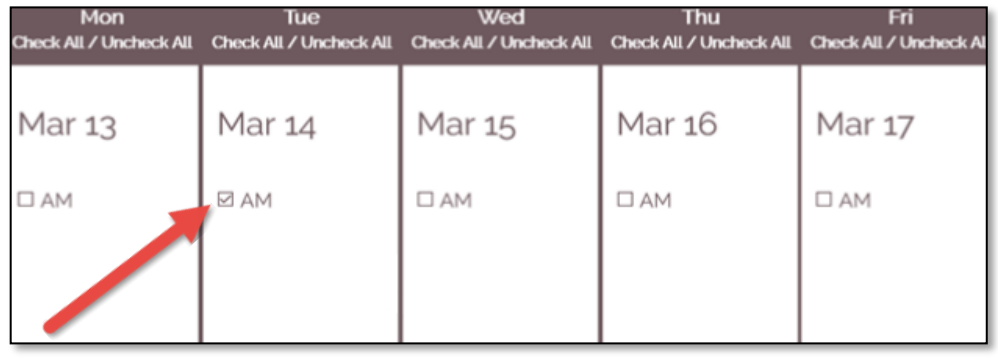